# **AKASO**

# **BRAVE 4** ACTION CAMERA

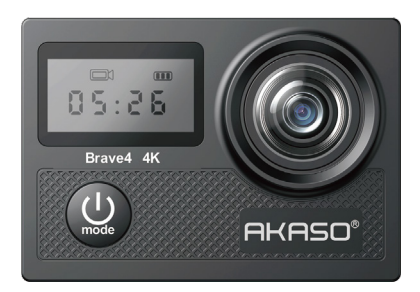

# MANUALE UTENTE

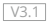

### <span id="page-1-0"></span>**Contenuti**

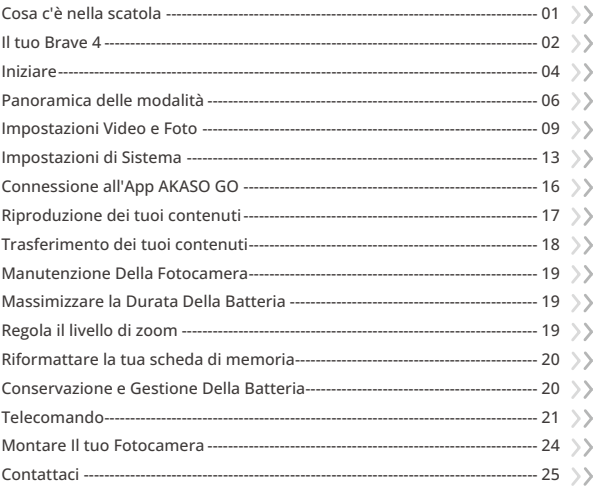

<span id="page-2-0"></span>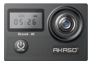

Brave 4 x 1

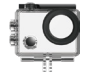

Custodia Impermeabile x 1

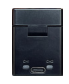

Caricabatterie x 1

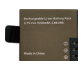

Batteria  $x<sub>2</sub>$ 

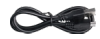

Cavo USB x 1

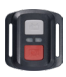

Telecomando x 1

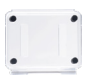

Telecomando Backdoor Protettivo x 1

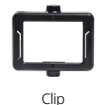

x 1

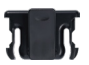

Clip 2 x 1

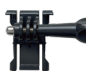

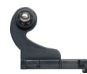

Cinghia x 1

Supporto a Sgancio J-Gancio Supporto x 1 x 1

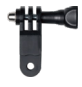

Supporto F  $\overline{\mathsf{x}}$  1

Bende  $\vee$  4

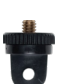

Supporto E  $\overline{\mathsf{x}}$  1

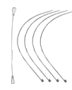

x 5

Pastoie

Supporto A  $x<sub>1</sub>$ 

Supporto H  $\mathsf{x}$  1

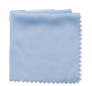

Panno per pulizia lenti x 1

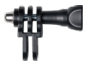

Supporto D .<br>x 1

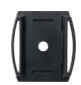

Supporti per Casco  $x<sub>2</sub>$ 

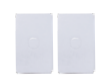

Doppia faccia Nastro x 2

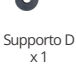

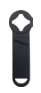

Chiave Inglese x 1

| <b>BRAVE 4</b> |
|----------------|
|                |
|                |

Guida all'installazione rapid[a x 1](#page-1-0)

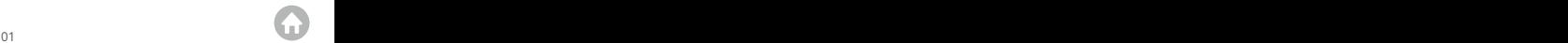

### <span id="page-3-0"></span>**Il tuo Brave 4**

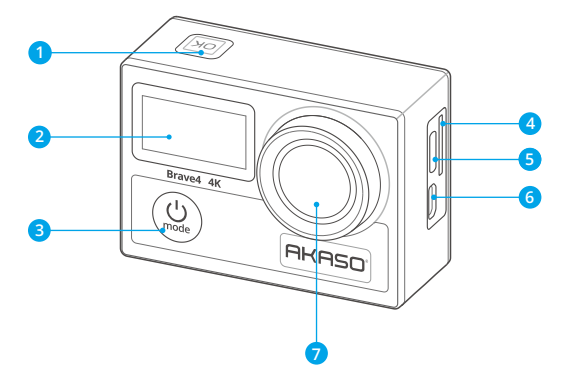

- **Pulsante OK/Otturatore/Wifi**
- 2 Schermo Frontale
- **Pulsante accensione/modalità/uscita**
- **Slot scheda memoria**
- **Porta USB/Porta Mic Esterno**
- **Porta Micro HDMI**
- **Lenti**

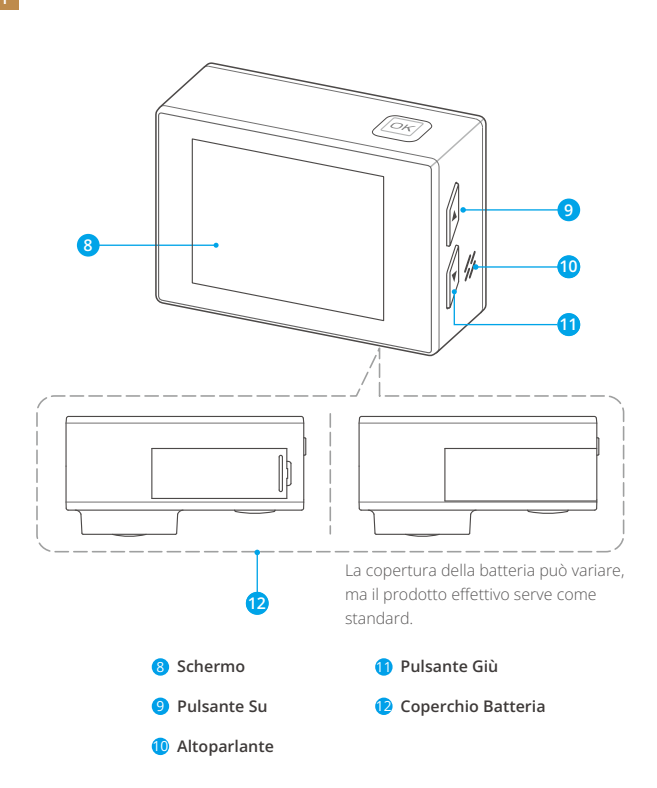

**Nota:** La caméra n'enregistre pas de son lorsqu'elle est dans le boitier étanche.

### <span id="page-5-0"></span>**Iniziare**

Benvenuti all'uso della vostra fotocamera AKASO Brave 4. Per scattare e filmare foto e video, sarà necessaria una scheda memoria (non inclusa).

### **Scheda Memoria**

Si consiglia di usare schede di memoria che corrispondono ai seguenti requisiti:

- $12$
- Capacità fino a 64GB (FAT32)

#### Nota:

- 1. Prima dell'utilizzo, formattare la scheda memoria nella fotocamera. Per mantenere la scheda memoria in buone condizioni, riformattarla regolarmente. Il processo di riformattazione cancella tutti i dati salvati, per cui si consiglia di trasferire foto e video prima di effettuare tale processo.
- 2. La scheda memoria formato FAT32 smetterà automaticamente di registrare i dati quando la dimensione di ogni file eccede i 4GB ed inizierà a registrar un nuovo file.

### **Accensione o spegnimento**

#### **Per accendere:**

Premi e tieni premuto il pulsante di accensione per 3 secondi, la fotocamera emetterà un segnale acustico e l'indicatore di lavoro diventerà blu. Quando le informazioni appaiono sullo schermo, la fotocamera è accesa.

#### **Per spegnere:**

Premi e tieni premuto il pulsante di accensione per 3 secondi, la fotocamera emetterà un segnale acustico e l'indicatore di lavoro si spegnerà.

#### **Cambio modalità**

Nella schermata di anteprima, premi il pulsante Modalità per cambiare modalità. Accesso alla schermata delle impostazioniNella schermata di anteprima, pre[mi il](#page-1-0)  pulsante Giù per accedere al menu delle impostazioni della fotocamera.

#### **Utilizzo del pulsante di scatto**

In modalità Foto o Video, premi il pulsante di scatto per scattare foto o avviare la registrazione video. Per interrompere la registrazione in modalità Video, premi nuovamente il pulsante di scatto.

Nota: L'indicatore di lavoro lampeggerà durante la cattura di foto o video.

### **Attivazione o disattivazione del Wifi**

#### **Per attivare:**

Nella schermata di anteprima, premi e tieni premuto il pulsante Wifi per attivare il Wifi. La fotocamera entrerà in modalità Wifi e mostrerà le informazioni sul Wifi entro pochi secondi.

Nota: L'indicatore Wifi giallo lampeggerà in modalità Wifi e rimarrà acceso quando il Wifi è connesso.

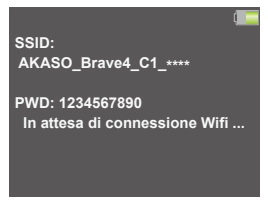

#### **Per disattivare:**

Nella schermata del Wifi, premi il pulsante Wifi per uscire dalla modalità Wifi. L'indicatore Wifi si spegnerà.

#### **Accesso alla schermata di riproduzione**

Nella schermata di anteprima, premi il pulsante Su per accedere alla schermata di riproduzione.Per uscire dalla schermata di riproduzione, premi nuovamente il pulsante Su.

#### **Caricamento della fotocamera**

Ti consigliamo di caricare completamente la fotocamera prima di utilizzarla per

<span id="page-7-0"></span>la prima volta. Per caricare la fotocamera, inserisci la batteria nello slot della batteria della fotocamera e collega la fotocamera a un adattatore USB o al computer tramite il cavo USB. Una volta completamente carica, scollega il cavo e assicurati che il coperchio della batteria sia ben fissato.

Puoi anche caricare la batteria separatamente. Per farlo, inseriscila nel caricabatterie e collega il caricabatterie a una presa USB utilizzando il cavo USB.

Nota: L'indicatore di carica rimarrà acceso durante la ricarica e si spegnerà quando completamente carico.

### **Panoramica delle modalità**

Sono disponibili 6 modalità: Video, Foto, Scatto Continuo, Time Lapse Video e Wifi.

#### **Modalità Video**

Quando viene accesa, la fotocamera è in modalità Video per impostazione predefinita.

In questa modalità, premi il pulsante di scatto per avviare la registrazione dei video. Per interrompere la registrazione, premi nuovamente il pulsante di scatto.

Puoi premere e tenere premuto il pulsante Su o Giù per regolare il livello di zoom.

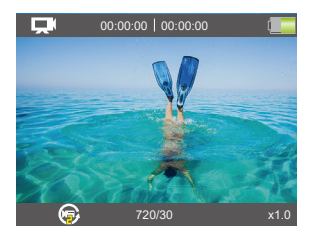

### **Modalità Foto**

Nella schermata di anteprima, premi il pulsante Modalità per passare alla modalità Foto. In questa modalità, premi il pulsante di scatto per scattare una foto.

Puoi premere il pulsante Su o Giù per regolare il livello di zoom.

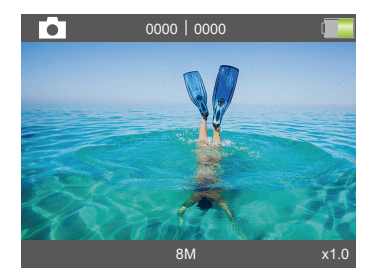

#### **Modalità Scatto Continuo**

Nella schermata di anteprima, premi due volte il pulsante Modalità per entrare nella modalità Scatto Continuo.

In questa modalità, premi il pulsante di scatto per catturare 3, 5 o 10 foto al secondo.

#### **Modalità Time Lapse**

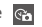

Nella schermata di anteprima, premi il pulsante Modalità diverse volte per entrare nella modalità Time Lapse Video.

In questa modalità, premi il pulsante Scatto per registrare una serie di video con l'intervallo impostato.

#### **Modalità Foto Timer**

Nella schermata di anteprima, premi il pulsante Modalità diverse volte per entrare nella modalità Foto Timer.

In questa modalità, premi il pulsante Scatto per scattare una foto dopo il tempo impostato.

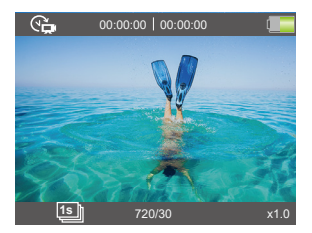

#### **Modalità Wifi**

La funzione Wifi della fotocamera permette di connetterla all'app AKASO GO per visualizzare o trasferire i file. Quando la fotocamera è in modalità Wifi, collegala all'app AKASO GO.

Per uscire dalla modalità Wifi, premi il pulsante Wifi.

Nota: La fotocamera non può essere utilizzata quando è in modalità Wifi.

### <span id="page-10-0"></span>**Impostazioni Video e Foto**

Per configurare le impostazioni video o foto, premi il pulsante Giù per entrare nella schermata di setup quando la fotocamera è accesa. Su questa schermata, premi nuovamente il pulsante Giù per scorrere tutte le opzioni di impostazione. Dopo aver selezionato l'impostazione che desideri configurare, premi nuovamente il pulsante Giù o Su per modificare l'impostazione, seguito dal pulsante OK per confermare la modifica.

#### **1. Risoluzione Video**

4K 30fps, 2.7K 30fps, 1080P 120fps, 1080P 60fps, 1080P 30fps, 720P 240FPfps, 720P 120fps,720P 60fps, 720P 30fps (L'impostazione iniziale è di 4K 30fps)

Questa fotocamera è in grado di registrare video fino a 4K30fps, con una maggiore risoluzione che offre una maggiore chiarezza e dettaglio grazie all'aumento del numero di pixel. Tuttavia, i video ad alta risoluzione occupano anche spazio di archiviazione maggiore.

Nota: Quando si registra video ad alte risoluzioni o frequenze di frame elevate in ambienti caldi, la fotocamera potrebbe riscaldarsi e consumare più energia.

#### **2. Anti-shake**

Spegnere/Accendere (L'impostazione iniziale è Spegnere)

La stabilizzazione elettronica dell'immagine (EIS2.0) può ridurre efficacemente le vibrazioni della lente, risultando in video fluidi e chiari. Questa funzione è ideale per catturare scene con attività come bicicletta, skateboard e riprese a mano libera.

#### **3. Registrazione in loop**

Spegnere/2min./3min./5min. (L'impostazione predefinita è Spegnere)

Utilizzando la registrazione loop, puoi registrare video in modo continuo, ma salvare solo i momenti che desideri. Ad esempio, se selezioni un intervallo di 5 minuti, solo gli ultimi 5 minuti saranno salvati quando premi il pulsante OK per interrompere la registrazione. Se registri per 5 minuti e non premi il pulsante OK per interrompere la registrazione, la fotocamera registrerà un nuovo intervallo di 5 minuti sovrascrivendo i precedenti 5 minuti di filmato. Quando la scheda di memori[a è](#page-1-0)  piena, i nuovi file sostituiranno quelli vecchi se la registrazione loop è attiva.

#### **4. Video Time Lapse**

1sec/2sec/5sec/10sec/30sec/60sec (L'impostazione predefinita è 1sec)

Time Lapse Video crea video da fotogrammi catturati a intervalli specifici. Questa opzione consente di catturare un evento time lapse e di visualizzarlo ocondividerlo immediatamente come video.

Nota: Il video time lapse viene catturato senza audio.

#### **5. Qualità del video**

Alto/Medio/Basso (L'impostazione predefinita è Alto)

Determina il livello di dettaglio nei tuoi video.

#### **6. Risoluzione delle foto**

20MP/16MP/13MP/8MP (L'impostazione predefinita è 20MP)

Questa fotocamera è in grado di catturare foto da 20MP, con una risoluzione più alta che offre maggiore chiarezza e dettaglio grazie al numero aumentato di pixel. Tuttavia, una foto ad alta risoluzione comporta anche dimensioni di file più grandi.

#### **7. Foto Time Lapse**

3 Sec/5 Sec/10 Sec/20 Sec/30 Sec/60 Sec (L'impostazione predefinita è 3 Sec)

Questa opzione ti permette di specificare la frequenza con cui vengono catturate e unite le foto in modalità Time Lapse Foto. La fotocamera scatta una serie di foto all'intervallo impostato.

#### **8. Foto a raffica**

3 foto, 5 foto, 10 foto (L'impostazione predefinita è 3 foto)

Questa opzione ti permette di impostare il numero di foto da scattare al secondo in modalità Burst Photo. Burst Photo cattura fino a 10 foto al secondo, quindi è perfetto per catturare attività in rapido movimento.

#### **9. Intervallo continuo**

Spegnere/Accendere (L'impostazione iniziale è Spegnere)

Con la funzione Intervallo continuo attivata, la fotocamera scatta foto in lapse continuo.

#### **10. Angulo**

Super Wide/Largo/Medio/Stretto (L'impostazione predefinita è Super Wide)

L'angolo si riferisce a quanta parte della scena (misurata in gradi) può essere catturata attraverso l'obiettivo della fotocamera. L'angolo super ampio cattura la maggior parte della scena, mentre l'angolo stretto ne cattura il minimo. Questa funzione non è disponibile quando la stabilizzazione dell'immagine è attiva.

#### **11. Modalità immersione**

```
Spegnere/Accendere (L'impostazione iniziale è Spegnere)
```
La modalità Immersione può compensare la mancanza di luce gialla negli ambienti subacquei. La modalità Immersione è progettata per essere utilizzata in acque tropicali e blu, ottimizzata per l'uso tra 10 e 80 piedi.

#### **12. Esposizione**

-2, -1, 0, 1, 2 (L'impostazione predefinita è 0)

Per impostazione predefinita, la fotocamera utilizza l'intera immagine per determinare il livello di esposizione appropriato. Tuttavia, Esposizione consente di selezionare un'area a cui si desidera assegnare la priorità alla fotocamera durante la determinazione dell'esposizione. Questa impostazione è particolarmente utile negli scatti in cui una parte importante potrebbe altrimenti essere sovra o sottoesposta.

Quando si modifica questa impostazione, il display mostra immediatamente l'effetto sulla propria immagine. Se si cambia modalità, la fotocamera torna a utilizzare l'intera scena per determinare il livello di esposizione corretto.

#### **13. WDR**

#### Spegnere/Accendere (L'impostazione iniziale è Spegnere)

L'Ampia Gamma Dinamica (WDR) mantiene un livello di dettaglio maggiore nelle aree scure e luminose di un'immagine. Il risultato è una foto che è adeguatamente esposta per entrambi questi estremi. Questa impostazione è particolarmente utile per le scene che sono in backlist o che hanno ampie parti luminose e un primo piano scuro. WDR è disponibile solo in modalità Video.

#### **14. Timbro della data**

Spegnere/Data/Data e Ora (L'impostazione predefinita è Data e Ora)

Se la funzione Timbro della data è attivata, la fotocamera aggiunge un timbro di data/ora ai video e alle foto in base alle impostazioni.

#### **15. Rilevazione del movimento**

Vicino/Aperto (L'impostazione predefinita è Vicino)

Il rilevamento del movimento è il processo di rilevamento di un cambiamento nella posizione di un oggetto rispetto all'ambiente circostante o un cambiamentonell'ambiente circostante rispetto a un oggetto. Attiva il rilevamento del movimento e la fotocamera registra automaticamente il video quando rileva un cambiamento nella posizione di un oggetto rispetto all'ambiente circostante..

#### **16. Misurazione**

Centro/Multi/Individuare (L'impostazione predefinita è Multi)

Scegli il modo in cui la tua fotocamera misura la luce della scena.

#### **17. Nitidezza**

Alto/Medio/Basso (L'impostazione predefinita è Medio)

Questa impostazione regola la nitidezza degli elementi della scena per catturare i dettagli più fini, migliorando così la qualità complessiva dell'immagine o del video. impostazione, il display touch mostra immediat amente l'effetto sull'immagine.

#### **18. ISO**

Auto/100/200/400/800/1600/3200 (L'impostazione predefinita è Auto)

ISO determina la sensibilità della fotocamera alla luce e crea un compromesso tra la luminosità e il rumore dell'immagine risultante. Il rumore dell'immagine siriferisce al grado di granulosità dell'immagine. In condizioni di scarsa illuminazione, valori ISO più elevati producono immagini più luminose, ma con maggiore disturbo dell'immagine. Valori più bassi comportano un disturbo dell'immagine inferiore, ma immagini più scure. Quando si modifica questa impostazione, il display mostra immediatamente l'effetto sull'immagine.

### <span id="page-14-0"></span>**Impostazioni di Sistema**

Per configurare le impostazioni di sistema, premi il pulsante Giù per entrare nella schermata di setup quando la fotocamera è accesa. Su questa schermata, premi nuovamente il pulsante Giù per scorrere tutte le opzioni di impostazione. Dopo aver selezionato l'impostazione che desideri configurare, premi nuovamente il pulsante Giù o Su per modificare l'impostazione, seguito dal pulsante OK per confermare la modifica.

Suggerimento: Puoi premere il pulsante Modalità per uscire dalla modalità di setup.

#### **1. Effetti Speciali**

Normale/Bianco e Nero/Seppia/Negativo/Caldo/Freddo/Rosso/Verde/Blu (Le réglage par défaut est Normal)

Scegli un effetto speciale desiderato per rendere le tue immagini più coinvolgenti.

#### **2. Microfono**

Integrato/esterno (l'impostazione predefinita è Integrato)

Hai la possibilità di selezionare un microfono incorporato o uno esterno.

#### **3. Frequenza**

Auto/50 Hz/60 Hz (L'impostazione iniziale è 60 Hz)

La frequenza di alimentazione è nota anche come frequenza di linea o frequenza di rete ed è la frequenza della corrente alternata (AC) utilizzata nella maggior parte dei sistemi di alimentazione elettrica in tutto il mondo. Se vivi nell'area nordorientale, imposta la frequenza di alimentazione su 60 Hz, il che significa che la corrente cambia direzione 60 volte al secondo. Se vivi al di fuori di questa area, imposta la frequenza su 50 Hz. al secondo. Se vivi al di fuori di questa area, imposta la frequenza su 50 Hz.

#### **4. Lingua**

English/简体中文/繁体中文/Italiano/Español/Deutsch/Français/日本語/한국어 (Default setting is English)

Impostare la lingua di sistema desiderata per l'interfaccia della fotocamera.

#### **5. Data & Ora**

DD/MM/YY

La data e l'ora della fotocamera si sincronizzeranno con quelle del tuo telefono dopo che la fotocamera sarà collegata all'app AKASO GO. Puoi anche impostare manualmente data e ora della fotocamera.

Nota: La data e l'ora saranno ripristinate automaticamente quando si rimuove la batteria dalla fotocamera.

#### **6. Suoni**

Otturatore: (C) (L'impostazione iniziale è on) Beep: (L'impostazione iniziale è on) Volumen:  $\left(\mathbf{I} \times / \mathbf{I}\right) / \left(\mathbf{I}\right)$  /  $\left(\mathbf{I}\right)$  (Premi il pulsante Ok per regolare) Avvio: (L'impostazione iniziale è on)

Potete attivare o disattivare i suoni, l'otturatore ed i beep della fotocamera. È possibile regolare il volume degli avvisi della fotocamera Brave 4.

#### **7. Modalità Guida**

Off/On (L'impostazione iniziale è Off)

n questa modalità, la fotocamera registrerà automaticamente video e salverà il file video quando la colleghi all'accendisigari e avvii il motore della tua auto.

### **8. Capovolgimento**

Off/On (L'impostazione iniziale è Off)

La funzione permette di determinare l'orientamento del video e delle foto per prevenire la realizzazione di video con immagini capovolte.

Nota: l'interfaccia utente sarà capovolta quando l'opzione Capovolgimento è attivata.

#### **9. Screen Saver**

Illimitato/30S/1Min/2Min(L'impostazione predefinita è 30S)

Spegne il display dopo un periodo di inattività per risparmiare la batteria. Per riaccendere il display, premere un pulsante qualsiasi sulla fotocamera.

#### **10. Spegnimento automatico**

Illimitato/3 minuti/5 minuti/10 minuti (L'impostazione predefinita è 5 min) Spegni il tuo Brave 4 dopo un periodo di inattività per prolungare la durata della batteria.

#### **11. Formatta**

Annulla/Conferma (L'impostazione predefinita è Annulla)

Per mantenere la tua scheda di memoria in buone condizioni, riformattala regolarmente. La formattazione cancella tutto il contenuto, quindi assicurati di trasferire prima le tue foto e video. Per formattare la scheda, trova l'opzione "Formatta", quindi entra nella schermata di formattazione utilizzando il pulsante OK. Dopo aver selezionato l'opzione "OK", premi nuovamente il pulsante OK per completare la formattazione.

#### **12. Reimposta**

Conferma/Annulla

Questa opzione ripristina tutte le impostazioni sui valori predefiniti.

#### **13. Versione**

 $AX_**********_{-}\x0**$ 

Puoi controllare il modello, la versione e il tempo di aggiornamento del tuo Brave 4.

# <span id="page-17-0"></span>**Connessione all'App AKASO GO**

Puoi controllare la tua fotocamera per scattare foto e video utilizzando l'app sul tuo telefono. Per fare ciò, scarica e installa prima l'app AKASO GO su App Store o Google Play. Quando la tua fotocamera è collegata all'app, puoi controllarla per scattare fotoomodificare le impostazioni della fotocamera. Puoi anche visualizzare in anteprimadal vivo, riprodurre, scaricare e modificare i video tramite questa app. Segui le istruzioni di seguito per collegare la tua fotocamera all'app.

- 1. Accendere la fotocamera, tenere premuto il pulsante Wifi per attivare il Wifi.
- 2. Accendere il Wifi del telefono per accedere alla pagina delle impostazioni Wifi, trovare il Wifi della fotocamera "AKASO-Brave 4-C1-\*\*\*\* " nell'elenco e toccarlo, quindi inserire la password 1234567890 per la connessione.

AKASO Brave-

 $D = C$ 

- 3. Apri l'app AKASO GO, tocca "Dispositivo" → "Aggiungi dispositivo", quindi scegli"Brave 4" dall'elenco per connetterti.
- 4. Fare spuntare su "L'operazione sopra è stata confermata" e fare clic su "Anteprima dal vivo", la fotocamera sarà collegata all'app AKASO GO.

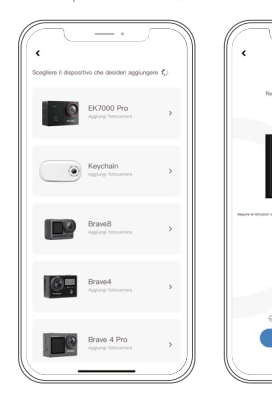

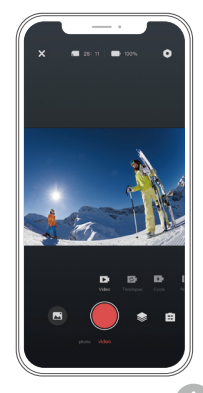

## <span id="page-18-0"></span>**Riproduzione dei tuoi contenuti**

Potete visionare i contenuti in Playback sul dispositivo della fotocamera, sul vostro computer, sulla TV, sullo Smartphone e sul Tablet.

Potete inoltre visionare i contenuti in playback inserendo la scheda memoria direttamente nel dispositivo, come un computer o una TV compatibile. Con questo metodo, la risoluzione I playback dipende dalla risoluzione del dispositivo e dalla sua abilità di visualizzare tale modalità.

#### **Visualizzazione dei file sul tuo Brave 4**

- 1. Accendi la fotocamera.
- 2. Premi il pulsante Su per entrare nella schermata di riproduzione.
- 3. Nella schermata di riproduzione, premi il pulsante Su o Giù per individuare il file video o foto che desideri riprodurre.
- 4. Premi il pulsante OK per avviare la riproduzione.
- 5. Per uscire dalla schermata di riproduzione, premi nuovamente il pulsante Su.

Nota: Se la tua scheda di memoria contiene molti contenuti, potrebbe richiedere un minuto per caricarli.

#### **Eliminazione di video e foto sul tuo Brave 4**

- 1. Entra nella schermata di riproduzione.
- 2. Nella schermata di riproduzione, premi il pulsante Su o Giù per individuare il file video o foto che desideri eliminare.
- 3. Premi e tieni premuto il pulsante OK, lo schermo mostrerà "Cancella questo file" "Sì/No".
- 4. Scegli l'opzione "Sì", il file selezionato verrà eliminato.

# <span id="page-19-0"></span>**Trasferimento dei tuoi contenuti**

#### **Trasferimento dei tuoi contenuti su un computer**

Puoi trasferire i tuoi contenuti su un computer tramite un cavo USB o un lettore di schede (venduto separatamente). Per trasferire i file al computer tramite un cavo USB, collega la fotocamera al computer utilizzando il cavo USB. Quando richiesto, seleziona "Archiviazione USB" come preferenza di connessione. Per trasferire i file al computer utilizzando un lettore di schede, inserisci la scheda di memoria nel lettore di schede e poi collega il lettore alla porta USB del computer. Dopo una trasmissione riuscita, puoi trasferire i file al computer o eliminare file selezionati utilizzando l'Esplora file.

#### **Scaricare i tuoi contenuti su uno smartphone**

- 1. Aprire l'app AKASO GO. Connettere la fotocamera all'App.
- 2. Tocca l'icona dell'Album nell'angolo in basso a sinistra per visualizzare tutte le foto e i video catturati dalla telecamera.
- 3. Tocca l'icona Seleziona nell'angolo in alto a destra per selezionare il video o la foto che desideri scaricare, quindi tocca l'icona di Download nell'angolo in basso a destra. Attendi pazientemente il completamento del processo di download. Il file verrà salvato con successo nell'album fotografico del tuo telefono.

#### Nota:

- 1. Si prega di non modificare le impostazioni Wifi o disconnettersi dall'app durante il progresso del download.
- 2. Se non riesci a scaricare video o foto sul tuo iPhone tramite l'app, accedi alla pagina Impostazioni del tuo telefono → Privacy → Foto, cerca "AKASO GO" e seleziona "Tutte le foto".
- 3. L'iPhone non permette di scaricare video 4K o 2.7K tramite l'app. Si prega di trasferire questi video sul tuo computer.

# <span id="page-20-0"></span>**Manutenzione Della Fotocamera**

Seguire le indicazioni seguenti per ottenere le migliori prestazioni dalla fotocamera:

- 1. Per audio ottimale, scuotere la fotocamera o soffiare sul microfono per rimuovere eventuali residui dai fori del microfono.
- 2. Per pulire le lenti, strofinare un panno morbido ed asciutto. Non inserire oggetti esterni attorno alle lenti.
- 3. Non toccare le lenti con le dita.
- 4. Mantenere al riparo da cadute o colpi accidentali per prevenire danneggia menti alle componenti interne.
- 5. Mantenere la fotocamera al riparo da alte temperature e luce solare diretta per evitare danneggiamenti.

### **Massimizzare la Durata Della Batteria**

Un messaggio appare sul display se la carica della batteria scende al di sotto del 10%. Se la batteria raggiunge lo 0% durante la registrazione, la fotocamera salverà il video e si spegnerà. Per massimizzare la longevità della batteria, seguire le seguenti indicazioni:

- Disattivare la connessione Wireless
- Girare video a livelli di risoluzione e velocità più bassi
- Usare l'opzione Salva Schermo.

# **Regola il livello di zoom**

La funzione di zoom ti permette di regolare quanto il soggetto appare vicino o lontano nella tua foto. L'impostazione predefinita è senza zoom. La funzione di zoom è disponibile nelle modalità Video, Burst Photo e Timer Photo. Brave 4 può ingrandire fino a 5x.

- 1. Accendere la fotocamera Brave 4.
- 2. Entra nella modalità Video, BScatto Continuo Foto Timer.
- 3. Premi il pulsante Su o Giù per regolare il livello di zoom.

# <span id="page-21-0"></span>**Riformattare la tua scheda di memoria**

Per mantenere la tua scheda di memoria in buone condizioni, riformattala regolarmente. La formattazione cancella tutto il contenuto, quindi assicurati di trasferire prima le tue foto e video.

- 1. Accendi la fotocamera d'azione Brave 4.
- 2. Premi il pulsante Giù per entrare nel menu di configurazione della fotocamera.
- 3. Premi il pulsante Modo seguito dal pulsante Giù per trovare l'opzione "formatta".
- 4. Premi il pulsante OK per entrare nella schermata di formattazione. Premilo nuovamente per confermare la formattazione, lo schermo mostrerà "Formattazione..." e "Completata". La scheda di memoria è stata formattata correttamente.

### **Conservazione e Gestione Della Batteria**

La fotocamera contiene component sensibili, inclusa la batteria. Evitare di esporre la fotocamera a temperature molto calde o molto fredde. Tali condizioni possono ridurre la longevità della batteria o causare l'interruzione del funzionamento della fotocamera. Evitare cambi rapidi di temperatura o umidità durante l'uso della fotocamera, in quanto la condensazione potrebbe formare depositi sulla superfice o all'interno.

- Non asciugare la fotocamera o la batteria con fonti di calore esterne come forni a microonde o asciugacapelli. Eventuali danni alla fotocamera causati da liquidi inseriti all'interno del dispositivo non sono coperti da garanzia.
- Non conservare la fotocamera con oggetti metallici come monete, chiavi o gioielli. Se i terminali della batteria venissero in contatto con oggetti metallici, potrebbero verificarsi rischi di incendio.
- Non apportare alcuna modifica non autorizzata alla fotocamera in quanto tali operazioni potrebbero comprometterne la sicurezza, le prestazioni o il rispetto delle norme legale. Tali modifiche renderanno nulla la garanzia.

<span id="page-22-0"></span>AVVERTENZE: Non lasciar cadere, smontare, aprire, schiacciare, piegare, deformare, pungere, spezzare, inserire in forno a microonde, bruciare o dipingere la fotocamera o la batteria. Non inserire oggetti esterni nel vano batteria della fotocamera. Non usare la fotocamera se la batteria presenta danni, ad esempio: crepe, fori o danni causati dall'acqua. Smontare o forare la batteria può causare esplosioni o incendi.

# **Telecomando**

Quando accendi la fotocamera, verrà automaticamente collegata al telecomando. Puoi controllare la fotocamera per scattare foto o registrare video utilizzando il telecomando.

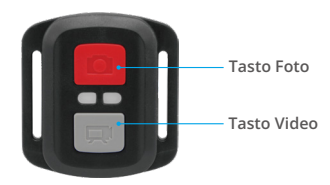

Impermeabili solo agli schizzi, non all'immersione in acqua

#### **Video**

Per registrare un video, assicurati prima che la fotocamera sia in modalità Video.

Per avviare la registrazione, premi semplicemente il pulsante grigio del video. La fotocamera emetterà un segnale acustico con la luce indicatrice di lavoro lampeggiante.

Per interrompere la registrazione, premi nuovamente il pulsante grigio del video. La fotocamera emetterà un segnale acustico e la luce indicatrice di lavoro si spegnerà.

#### **Foto**

Per scattare una foto, assicurati prima che la fotocamera sia in modalità Foto, quindi premi il pulsante Foto. La fotocamera emetterà un suono dell'otturatore che indica il completamento dello scatto.

#### **Sostituzione della batteria CR2032 per telecomando Brave 4**

1. Usare un cacciavite da 1.8mm Phillips per rimuovere le 4 viti sul retro del radiocomando, aprendolo.

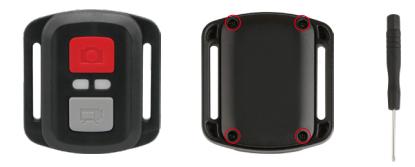

2. Rimuovere le altre 4 viti nel quadro PCB.

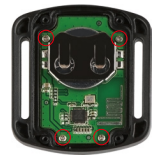

3. Sollevare il Quadro PCB è trascinare in fuori la batteria, come mostrato in foto.

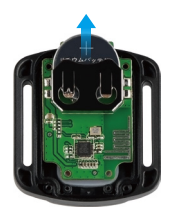

- **Nota:** Non ruotare il Quadro PCB per evitare di invertire le funzioni video e foto della fotocamera.
- 4. Istallare la nuova batteria, mantenendo il polo positivo "+" verso l'alto.
- 5. Installare tutte e 4 le viti nel Quadro PCB.

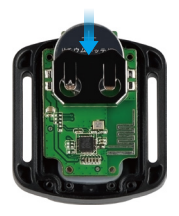

6. Installare tutte e 4 le viti sul retro.

### <span id="page-25-0"></span>**Montare Il tuo Fotocamera**

Potete montare la fotocamera su caschi, manubri o equipaggiamenti, come mostrato di seguito:

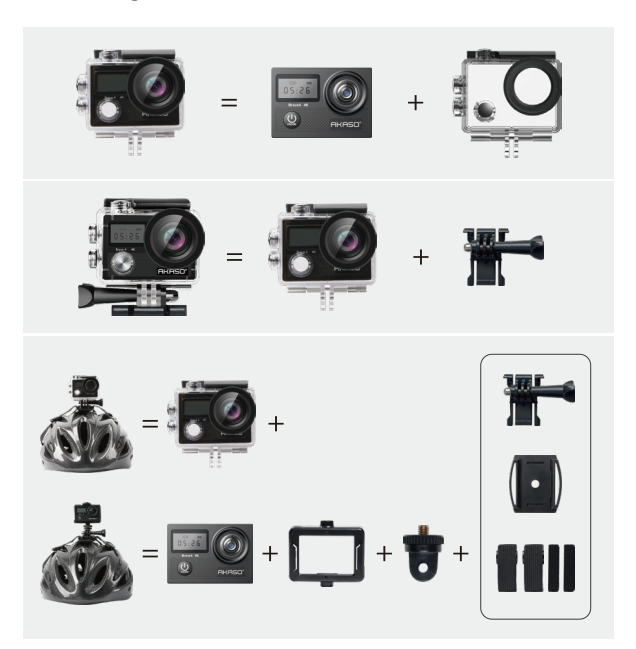

<span id="page-26-0"></span>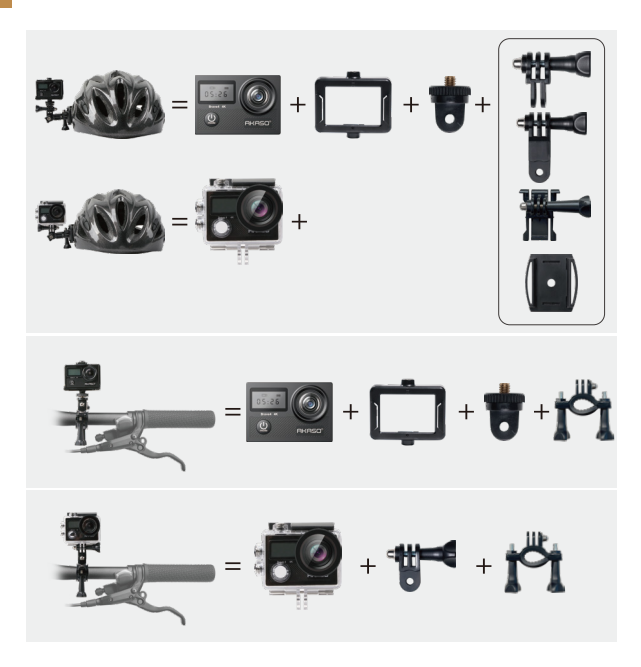

### **Contattaci**

### **cs@akasotech.com**

### **www.akasotech.com**

Per ogni domanda circa i prodotti AKASO, siete pregati di contattarci, vi risponderemo nel giro di 24 ore.